### **Adatbekérés:**

Eddig minden esetben a program elején fixen megaduk a változóknak az értékeket. De legtöbbször arra van szükségünk, hogy **a felhasználó adja meg a változók értékét**. Mindezt anélkül, hogy a programunkat át kelljen szerkeszteni. A következőkben különböző típusú adatokat fogunk bekérni, majd azzal műveleteket végrehajtani.

 $\overline{3}$ 

### **(03a.py)**

Hozzunk létre egy új python fájlt, a neve legyen 03a!

Készítsünk programot, ami bekéri a keresztnevedet, majd  $\mathbb{E}^{\text{03a.py}\times}$ üdvözöl téged!  $\mathbf{1}$  $\overline{2}$ 

knev = input("Add meg a keresztnevedet: ") #ayy knev változóba bekérjük a keresztevet. print("Üdvözöllek: ", knev) #Majd kiiratkuk

Az adatbekérést az input() utasítással tudjuk megtenni! Először adunk a változónak egy nevet, majd egyenlőség jel után beírjuk az input utasítást két zárójellel! A zárójelek közé idézőjelekben beírunk egy szöveget,

melyben a bekért adatra kérdezünk rá!

# karakter után írhatunk rövid magyarázatot, hogy mit csinál éppen a program! Kiíratni pedig az eddigiekben tanultak alapján lehet.

Gépeld be az utasításokat a minta alapján!

# **Típusátalakítás, konverzió:**

Tapasztaltuk, hogy különböző adattípusok vannak. Az előzőleg tanult input utasítás szöveg (string) karakterláncokat olvas be, de a karakterláncokkal nem lehet matematikai műveleteket végezni. Nem lehet összeadni, szorozni. Ezért szükségünk van arra, hogy átalakítsuk, átkonvertáljuk őket egész vagy valós számmá!

A karakterláncból egészet az int(), valós számot a float() utasítással tudunk konvertálni.

## **(03b.py)**

Hozzunk létre egy új python fájlt, a neve legyen 03b!

A feladat ismerős, egy téglalap kerületét, területét kell kiszámolni úgy, hogy az **a és b oldalt a felhasználótól kérjük be**!

Az első sor elején adjuk meg a változó nevét a szokásos módon ("a"), majd mivel tudom hogy szövegként fogom bekérni a változót, ezért az int() függvénnyel indítva kérjük be a változót input()-al a minta alapján! Ugyan ezt tegyük meg a b oldallal is! Majd egy sorban több utasítást megadva számoljuk ki a kerületet és a területet! Végül írassuk ki az eredményeket a minta alapján!

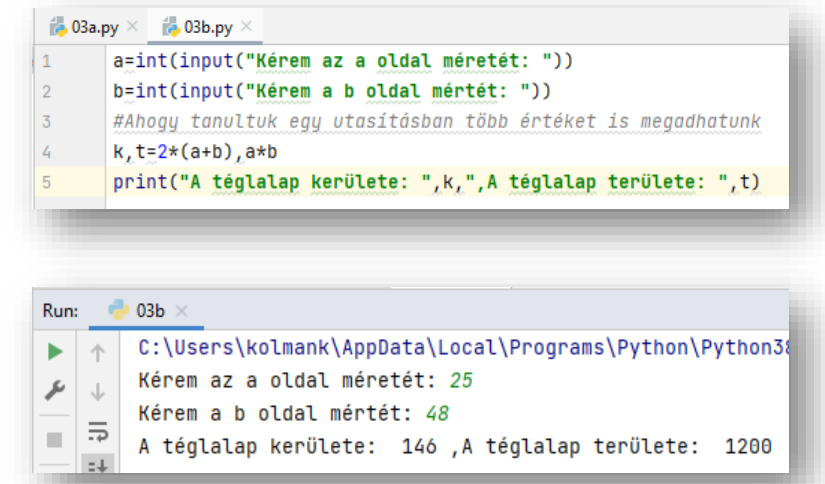

#### Run:  $03a \times$ C:\Users\kolmank\AppData\Local\Progr ь  $\uparrow$ Add meg a keresztnevedet: Krisztián r  $\perp$ Üdvözöllek: Krisztián  $\equiv$

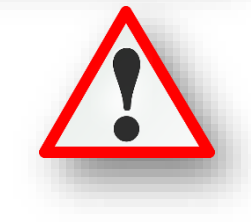

### **(03c.py)**

Az előző programot mentsük el másként 03c.py néven! File/Save as.. -> 03c.py

**Ha fel lehet használni egy régebbi programot egy feladathoz**, akkor **mentsük el másként, és változtassuk meg a tartalmát**! Így nem kell az egészet újból beírni.

- Most csak annyit kell tennünk, hogy amikor bekéri az "a" és a "b" oldalakat, ne csak egész számot lehessen beírni, hanem törtet is; az int() utasítást kell kicserélni a float() utasításra!
- FONTOS: A feladat tesztelésénél, amikor beírjuk a számokat akkor a tizedesvessző (,) helyett, pontot (.) kell beírnunk!

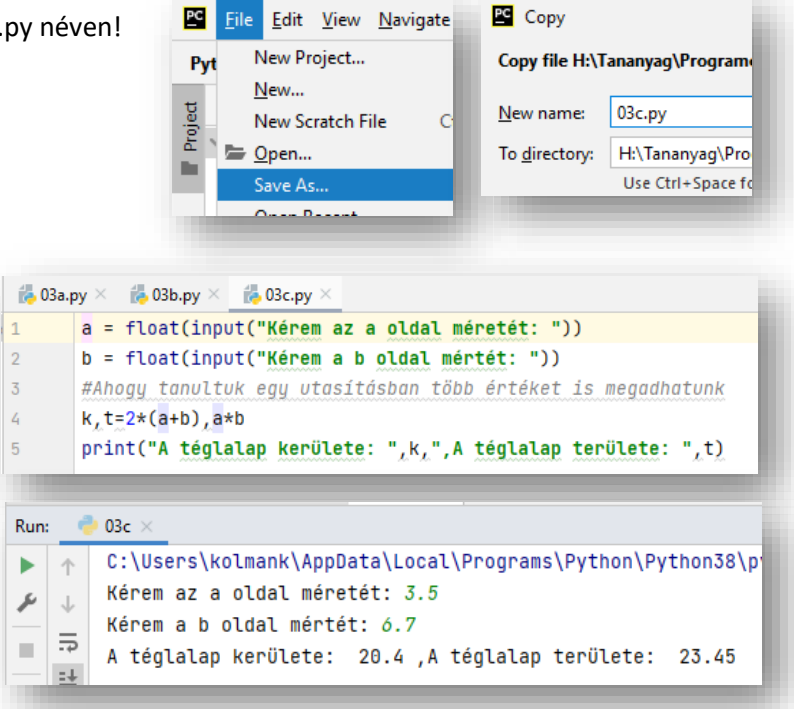

### **Változók cseréje**

Az egyik tipikus programozási feladat, amikor **két változónak a tartalmát fel kell cserélni**. Tehát bekérünk egy "a" és egy "b" változót, majd kiíratjuk az eredeti értékeket. Aztán cseréljük meg a két értéket és írjuk ki újból a már megcserélt számokat!

A feladat megoldásához szükségünk lesz egy köztes "x" változóra, melyben ideiglenesen tudjuk tárolni az értékeket. Nézzük a lépéseket: ha az eredeti változók értéke: a=5, b=8, x=0

- $x \Rightarrow a$  a=5, b=8, x=5
- $a \Rightarrow b$   $a=8, b=8, x=5$
- **b**  $\Rightarrow$  **x** a=8, b=5, x=5

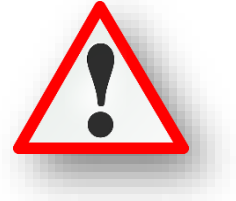

### **(03d.py)**

Hozzunk létre egy új python fájlt, a neve legyen 03d!

- Valósítsuk meg az előzőekben leírt példát!
- A program elején adjuk meg az a,b,x értékét!
- Írasd ki az eredeti a és b értéket!
- Majd cseréljük meg az a és a b értékét a tanult módon!
- Majd újból írassuk ki a megcserélt a és b-t!

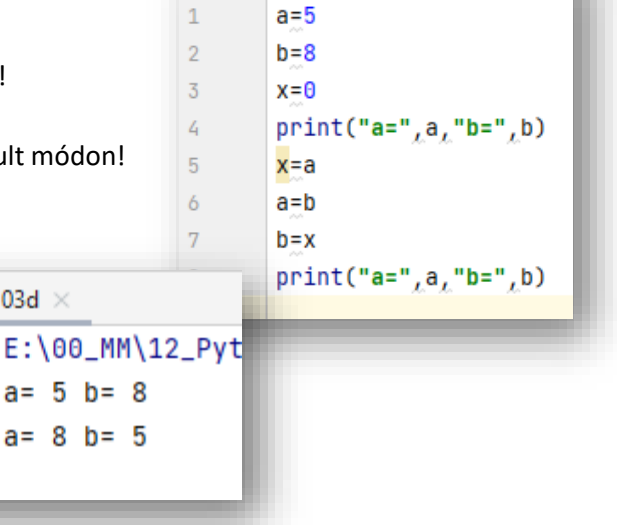

 $\frac{1}{100}$  03d.py  $\times$ 

a

个

J

 $\overline{5}$ 

Run:

r

m,

03d  $\times$ 

Készítsed el a következő feladatokat utasítások alapján! A végeredmény kinézete mindig a képernyőképpel megegyező legyen! A programok neve, a feladat elején zárójelben lévő szám legyen, minden esetben!

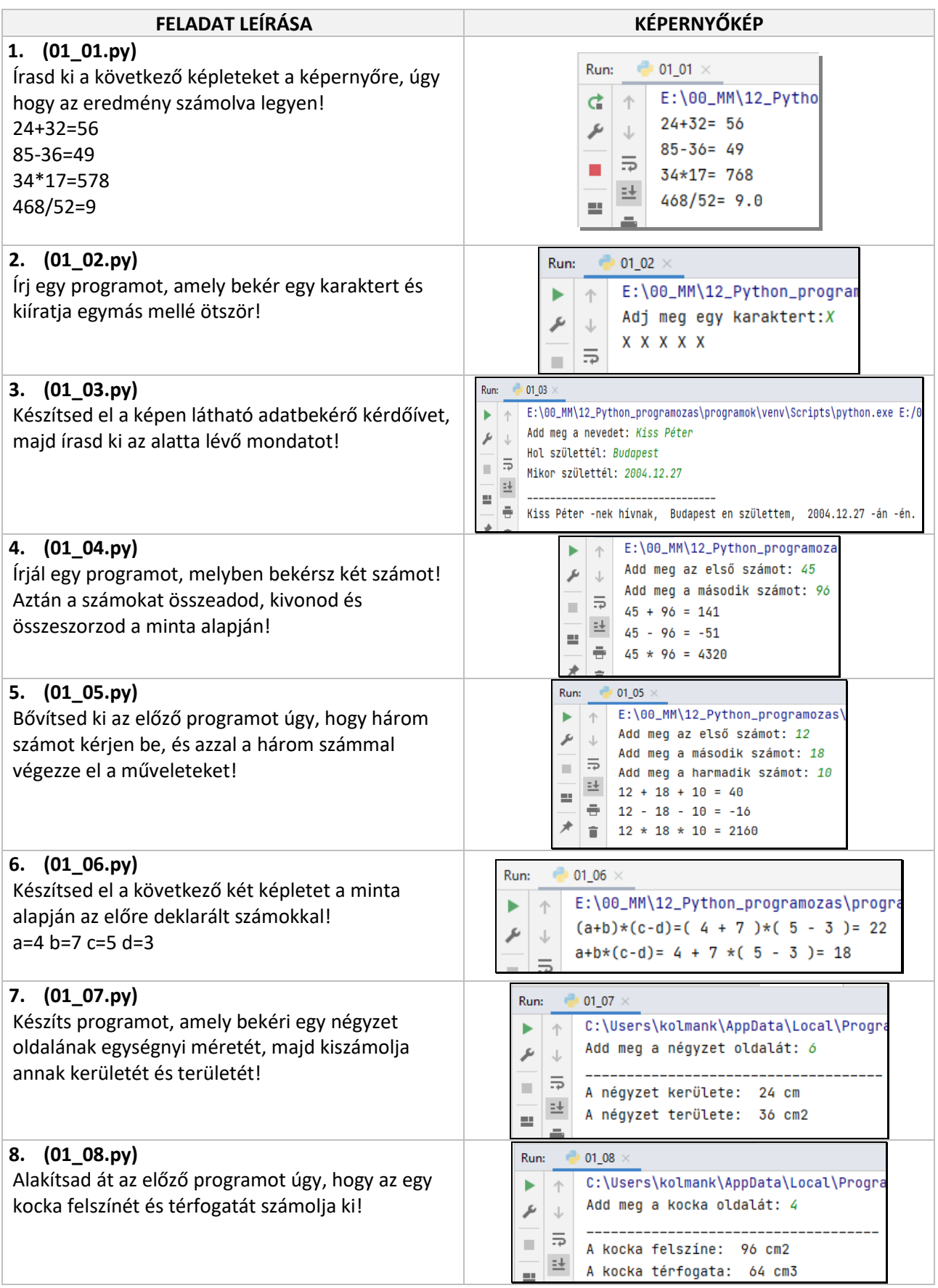